**Zespół Szkół Ogólnokształcących w Bobowej**

**Innowacja pedagogiczna**

# **PROJEKT 2023**

**mgr inż. Wacław Libront**

*Działalność innowacyjna nauczyciela, to nowatorstwo pedagogiczne oparte na jego inwencji twórczej i kreatywności. Za nowatorskie możemy uznać działania, które są nowością w kulturze organizacyjnej danej szkoły lub placówki, wykraczają poza zalecane warunki i sposoby realizacji podstawy programowej czy odpowiadają na zdiagnozowane potrzeby uczniów.*

# **Rodzaj innowacji**

PROJEKT 2023, to innowacja mieszana (programowa, organizacyjna i metodyczna):

- rozszerza program o treści nieuwzględnione w podstawie programowej,
- tworzy bloki edukacyjne dla realizowanych treści programu nauczania,
- wprowadza nowatorskie metody podawania treści i sprawdzania osiągniętych wyników,
- rozwiązuje problemy wychowawcze pojawiające się na lekcjach.

Innowacja PROJEKT 2023 proponuje odejście od modelu, w którym nauczyciel jest w centrum procesu edukacyjnego na rzecz modelu, w którym to uczeń staje się podmiotem działań nauczyciela.

# **Okres realizacji innowacji**

Pomysł innowacji pojawił się na początku 2022 roku i przez cały rok trwały prace wdrożeniowe. Praktyczna realizacja projektu na zajęciach lekcyjnych, rozpocznie się we wrześniu 2023 r. i będzie kontynuowana przez kolejne lata.

# **Kogo dotyczy innowacja**

Innowacja pedagogiczna PROJEKT 2023 dotyczy wszystkich uczniów Zespołu Szkół Ogólnokształcących w Bobowej, którzy realizują obowiązkowe zajęcia z przedmiotu informatyka.

# **Cel do osiągnięcia, spodziewane efekty**

Innowacja pedagogiczna PROJEKT 2023 stawia przed sobą następując cele szczegółowe:

- zwiększyć liczbę ocen cząstkowych,
- przyspieszyć ocenianie prac uczniów,
- stworzyć materiały "wielokrotnego użytku",
- zminimalizować czas poświęcony na "operowanie głosem",
- zapobiec stresogennym sytuaciom,
- "zmusić" uczniów do intensywnego wysiłku umysłowego,
- udoskonalić u uczniów sztukę czytania ze zrozumieniem,
- zindywidualizować proces nauczania (każdy pracuje w swoim tempie),
- umożliwić pracę w grupach i samopomoc uczniowską,
- dać uczniom możliwość przygotowania się w domu,
- dać szansę uczniom ze specyficznymi trudnościami,
- stworzyć system "zeszytu z notatkami",
- ułatwić wystawienie obiektywnej oceny.

### **Na czym polega innowacja?**

Na lekcjach informatyki uczniowie wykorzystują różnego rodzaju oprogramowanie komputerowe do rozwiązywania problemów. Typowa lekcja informatyki przebiegała do tej pory w następujący sposób: nauczyciel pokazywał i tłumaczył "krok po kroku", przy użyciu swojego komputera i tablicy interaktywnej, sposób rozwiązania omawianego problemu, a uczniowie wykonywali zadania na swoich komputerach.

Jakie problemy pojawiały się podczas takiego sposobu prowadzenia zajęć? Pośpiech, gdy uczniowie na różne sposoby "utrudniają" ("komputer mi się zepsuł", "mnie to nie działa", "nie mogę tego znaleźć"), nadmierne operowanie głosem i nadwyrężanie strun głosowych, brak kontroli tego, co się dzieje na komputerach uczniów, brak możliwości pomocy wszystkim, itp.

W jaki sposób zaradzić tym problemom? Pomogło duże doświadczenie przy opracowywaniu materiałów dla uczniów publikowanych w internecie i samodzielne tworzenie "od zawsze" różnego rodzaju ćwiczeń i sprawdzianów. Pomysł był prosty i zastosowany w przypadku zajęć z komputerami, doskonale się sprawdził.

### **Do każdej lekcji przygotowany został scenariusz z poleceniami, które dokładnie opisują sposób postępowania ucznia i spodziewane efekty.**

Typowy scenariusz, to około 3-5 stron z poleceniami do wykonania, poglądowymi rysunkami, opisami i podpowiedziami oraz miejscem na udokumentowanie wykonanej pracy. Typowy scenariusz, to kilkadziesiąt szczegółowych poleceń, podzielonych na etapy, za wykonanie których uczeń otrzymuje punkty.

Scenariusze dostępne są na stronie internetowej szkoły i każdy uczeń ma możliwość zapoznania się z nim przed lekcją.

W podobny sposób zostały przygotowane scenariusze prac kontrolnych – zawierają podobne polecenia i zadania do wykonania, nie zawierają podpowiedzi.

Scenariusze zawierają:

- tytuł temat zajęć,
- liczbę punktów, które może uzyskać uczeń,
- krótki teoretyczny wstęp opisujący cel lekcji,
- film (online) pokazujący realizację zadań,
- kilkadziesiąt krótkich poleceń do wykonania,
- podpowiedzi i objaśnienia do poleceń,
- schematyczne rysunki,
- punkty za wykonanie zadania,
- pola na dokumentowanie wykonanych zadań.

### Przykładowy scenariusz ćwiczeń

### FOTO 01 - GIMP - Kadrowanie, Skalowanie, Korekta (16)

Gimp jest darmowym programem do obróbki fotografii, czyli plików, w których obraz jest zapisany w postaci pikseli. Piksel jest pojedynczym, jednokolorowym elementem zdjęcia. Typowe zdjęcie zawiera wiele milionów pikseli, ułożonych w postaci siatki (rastra), dlatego też tego typu fotografię nazywamy rastrową.

Podstawowym parametrem fotografii jest tzw. rozdzielczość, czyli ilość pikseli w pionie i w poziomie. Oczywiście im większa rozdzielczość, tym lepsze jakościowo zdjęcie można uzyskać. Ale zdecydowanie ważniejsze w kupowanych aparatach fotograficznych są wielkość i rodzaj światłoczułej matrycy, na której rejestrujemy pojedyncze pikseli i wielkość otworu, przez który wpada światło do aparatu. Jednak przede wszystkim, najważniejsze są oko i intuicja fotografa. W zależności od przeznaczenia, wykonane na aparacie (lub zeskanowane) zdjecie podlega różnorodnym przekształceniom. Możemy zmniejszać rozmiar (skalowanie), gdy chcemy przygotować zdjęcie do publikacji w internecie. Możemy wycinać ze zdjęcia określone fragmenty (kadrowanie) albo też dokonywać mniejszych lub większych korekt: rozjaśnienie, zamazanie

niechcianych fragmentów, itp. Zdjęcia mogą być zapisane w różnorodnych formatach: raw, bmp, jpg, png, gif, tiff, itp. Każdy z nich służy innym celom, a najpopularniejsze obecnie są jpg i png.

 $\sim$ 

Biały

W razie problemów otwórz film: https://youtu.be/8On0Cs\_xGLU

### Nowy obraz (1)

- Z menu wybierz: Plik Nowy
- Szablon: 1366×768 HD Ustaw szablon:
- Ustaw wypełnienie <sup>El</sup> Zeawansowane opcje Wypełnienie:
- Wciśnij OK o zamknij okno tworzenia nowego obrazu

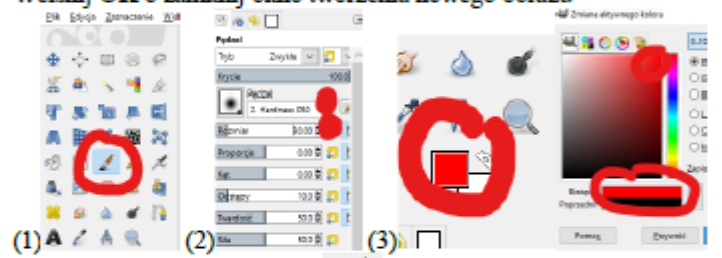

- (1) Wybierz narzędzie Pędzel
- (2) W oknie Opcje narzędzia ustaw<br/> pędzel: Hardness 050 i rozmiar na 30 $\overline{UWAGA}$  Spraw<br/>dź pozostałe ustawienia i nie zmieniaj ich !!!
- (3) Wybierz kolor pierwszoplanowy i ustaw czerwony na palecie kolorów
- Namaluj swoje imię i nazwisko
- Wklej do ramki zrzut ekranu z namalowanym imieniem i nazwiskiem

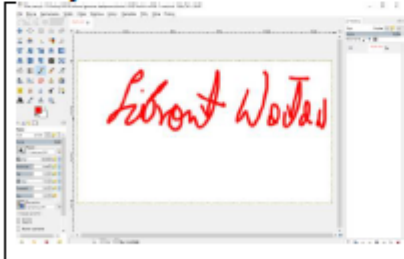

vý)-1.0 (Kolory RSB B-bitaura (ganerea, d. Ek Divis Zersonnis Wdck Olaw Warter Koloy Nenetis D distribution of

 $\color{blue}\textbf{1} \color{orange}\textbf{1} \color{orange}\textbf{1}$ 

Zamknij obraz bez zapisywania zmian X + V + X +  $\bullet$ 

### Własności obrazu (1)

- Pobierz obraz CZESIEK: https://zsobobowa.eu/pliki/grafika/CZESIEK.JPG
- Wczytaj obraz CZESIEK do GIMPa (3 sposoby)

### Przykładowy scenariusz pracy kontrolnej

### GIMP - SPRAWDZIAN - Skalowanie, kadrowanie, korekta (19)

- Załóż na pulpicie folder o nazwie FOTO-nazwisko imię w tym folderze przechowuj wszystkie wyeksportowane grafiki sprawdzianu
- Do foldera skopiuj obrazek WYCIECZKA.jpg od tego zdjęcia rozpoczynaj każde zadanie

#### ROZDZIELCZOŚĆ (1) 1.

- Przeskaluj proporcjonalnie obraz WYCIECZKA tak, aby miał wysokość 800 pikseli.  $\bullet$
- Wyeksportuj zdjecie pod nazwa XY-NR-1.jpg (np. WL-11-1.jpg). XÝ - to Twoje inicjały, NR - to Twój numer z dziennika, 1 - to numer zadania

#### 2. **IKONA** (1)

- Przeskaluj proporcjonalnie obraz WYCIECZKA tak, aby miał szerokość 120 pikseli.  $\bullet$
- Wyeksportuj zdjęcie pod nazwą XY-NR-2.jpg (np. WL-11-2.jpg).

#### 3. **KADROWANIE (2)**

- Wykadruj obraz WYCIECZKA tak, aby długości boków były w stosunku 2:3, a wysokość miała dokładnie 2000 pikseli.
- Postaraj się tak wybrać fragment obrazu, aby nie było na nim "faceta" w prawym dolnym rogu.
- Wyeksportuj zdjęcie pod nazwą XY-NR-3.jpg (np. WL-11-3.jpg)

#### **KADROWANIE (2)** 4.

- Wykadruj obraz WYCIECZKA tak, aby długości boków były w stosunku 3:2 i  $\bullet$ szerokość miała dokładnie 1200 pikseli.
- Postaraj się tak wybrać fragment obrazu, aby w śroku znajdowała się idąca wycieczka.
- Wyeksportuj zdjęcie pod nazwą XY-NR-4.jpg (np. WL-11-4.jpg)

#### 5. **KOREKTA** (4)

- Otwórz oryginalne zdjęcie WYCIECZKA. ٠
- Za pomocą narzędzia Klonowanie "zamaluj" faceta w czapce tak, aby zdjęcie  $\bullet$ wyglądało naturalnie (mur, chodnik, żywopłot). Oceniana będzie dokładność i wrażenia artystyczne.
- Wyeksportuj zdjęcie pod nazwą XY-NR-5.jpg (np. WL-11-5.jpg) .

#### OKIENKA(6) 6.

- Otwórz oryginalne zdjęcie WYCIECZKA.  $\bullet$
- Za pomocą narzędzia Klonowanie "zamaluj" 12 otworów strzelniczych znajdujących sie na wieży.
- Oceniana będzie dokładność i wrażenie artystyczne za każde okienko 0,5 pkt · Wyeksportuj zdjęcie pod nazwą XY-NR-6.jpg (np. WL-11-6.jpg)

#### 7. **GRAFFITI** (3)

- Otwórz oryginalne zdjęcie WYCIECZKA.  $\bullet$
- Za pomocą narzędzia Tekst "pobazgraj" mur Twoim nazwiskiem i imieniem.
- Zastosuj do napisu narzędzie Perspektywa, aby wyglądał naturalnie rozciągnięty. Napis nie może wejść na głowy wycieczki ani na blanki muru.
- Wyeksportuj zdjęcie pod nazwą XY-NR-7.jpg (np. WL-11-7.jpg)

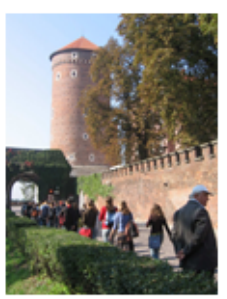

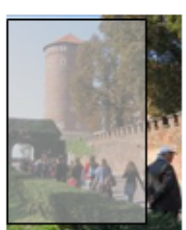

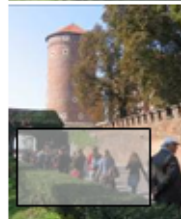

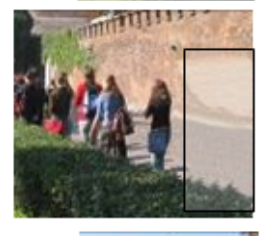

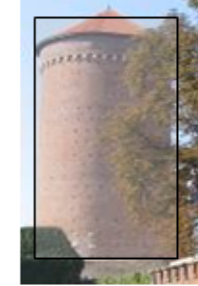

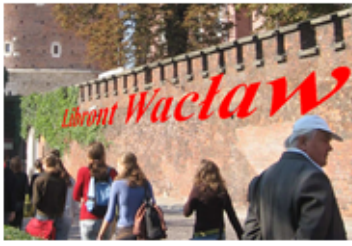

## **Przebieg realizacji**

### **Przygotowanie scenariuszy**

W okresie I-VIII 2022 r., przygotowano wstępne wersje ok. 50 scenariuszy ćwiczeń i tyleż samo scenariuszy prac kontrolnych. Od września 2022 roku trwały prace wdrożeniowe i testowanie scenariuszy na konkretnych lekcjach. Praktyczna realizacja innowacji będzie miała swój początek we wrześniu 2023 r.

Przygotowanie każdego scenariusza, wielokrotne testowanie, przygotowanie odpowiednich grafik, nagranie filmów i umieszczenie, tych materiałów w Internecie, to wielogodzinna praca. Pierwotne wersje były wielokrotnie modyfikowane, a ostateczny kształt, nadany zostaje dopiero po "przetestowaniu" przez uczniów na lekcjach.

### **Zabezpieczenie scenariuszy**

Aby utrudnić próby oszustw (np. wcześniejsze spreparowanie scenariusza, podmianę scenariusza z innym uczniem, powielenie scenariusza przez Internet, itp.), wszystkie scenariusze zostały wyposażone w opracowane przez nauczyciela mechanizmy, których zadaniem jest:

- zabezpieczenie scenariusza i makropoleceń hasłem,
- uniemożliwienie edycji scenariusza bez włączonych makropoleceń,
- sprawdzenie czy scenariusz uruchamiany jest na szkolnym komputerze,
- zapisanie nazwiska i imienia ucznia,
- zapisane w "sekretnym miejscu" nazwy komputera, daty i czasu uruchomienia,
- automatyczne zamknięcie scenariusz, po przekroczeniu limitu czasu,
- zapisanie kopii scenariusza na szkolnym serwerze.

### **Fragment programu w języku Visual Basic do zabezpieczania scenariuszy**

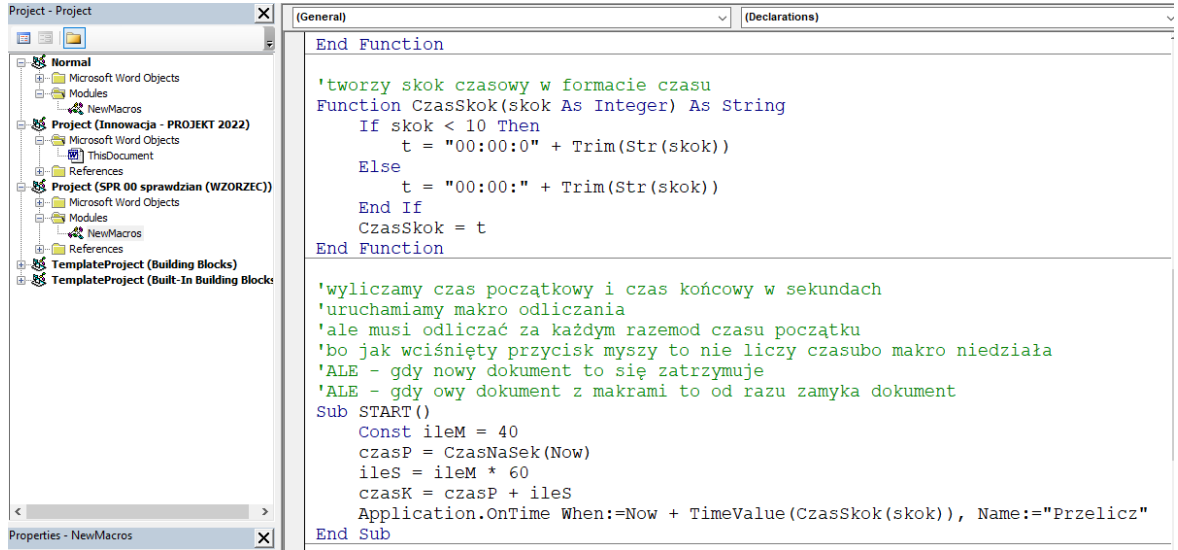

### **Przygotowanie aplikacji do gromadzenia i zarządzania ocenami**

Jednym z celów innowacji jest zwiększenie liczby ocen cząstkowych. Praktyczna realizacja innowacji potwierdziła założony cel – przeciętny uczeń otrzymał około 30 ocen z informatyki w roku szkolnym. Zarządzanie taką liczbą ocen, gromadzenie prac

kontrolnych i wystawianie obiektywnej oceny końcowej byłoby trudne bez specjalnie opracowanej (w oparciu o arkusz kalkulacyjny) aplikacji.

Aplikacja pozwala:

- gromadzić w jednym miejscu punkty i oceny, wszystkich ćwiczeń i prac kontrolnych,
- przeliczać punkty na oceny, według jednolitej skali,
- zarządzać grupami uczniów za pomocą filtrów i algorytmu opracowanego w VisualBasic,
- "wyliczać" ocenę końcową na podstawie średniej ważonej i dodatkowych parametrów.

#### KOLEJNOŚĆ sort KL **KOL off SPRAWDZIAN DZIENNIK** ធ្ល KOL on pokaż - schowai sort GR GRUPA **KLASA** OPOR SEKCJE **SEME** STYLE ŚREDI OO)  $\overline{\mathbf{a}}$ sekc **INK1** ink1 ਜ਼  $\blacktriangledown$ INF1  $|0,5|0,5$  $0, 5$  $|0, 5|$  $0,5$  0,5  $1a$ INF<sub>2</sub> **Aba Aba** 5  $+5$ 1 4,97  $+5$ 5 -6  $+5$ 3 1 **Bab Bab** 5  $+3 -4$  $-5$ 1a INF<sub>2</sub>  $\overline{2}$  $\overline{2}$  $\mathbf{o}$ 4,94 6  $+5$  $-4$ 4 3 **Cab Cab**  $6,09$ 6  $* - 56$  $+5$  $1<sub>b</sub>$ INF1  $\mathbf{1}$ 6 6 6 -6  $\ast$  $\ast$ INF<sub>3</sub> 4 **Dab Dab** 4  $-3 - 5$  $+5$  $+2$  $1<sub>c</sub>$ 1  $4,19$  $+3$ 3 -5

#### Project - VBAProject  $\mathsf{X}$  (General)  $\overline{\smile}$  (Declarations)  $\overline{\phantom{0}}$  $\blacksquare \boxtimes \blacksquare$ Next ar □ & VBAProject (eDZIENNIK 2023.xlsm) Cells (wie, kol). Select **Ba Microsoft Excel Objects** End Sub pokazywanie i chowanie arkusza z pojedynczym sprawdzianem 'nazwa arkusza musi być taka sama jak nagłówek w OCENY 'wybierz komórkę z kolumny i przycisk PKT pokaż-schowaj Milli Arkusz9 (PKT2)<br>·※ Ten\_skoroszyt Sub ChowanieSpr()  $\mathbf{A}$ .<br>Alula  $wie = Selection.Row$ → Module1<br>--<<<<<</>
Module1<br>--<<<<<<<</>
Module2 kol = Selection.Column 'nazwa sprawdzianu z zaznaczonej komórki **SS VBAProject (PERSONAL.XLSB)**  $spr = cells (wie, kol)$ 'jeżeli nie wybrano komórki z nazwą sprawdzianu<br>If Not (wie = 2 And spr <> "") Then MsgBox "Wybierz sprawdzian do schowania - pokazania" Exit sub  $End$   $\;$  If  $jest = False$ .<br>'przelatujemy przez wszystkie arkusze For Each ark In Application. Worksheets 'gdy taka sama nazwa, to pokaż lub schowaj i pogrubiamy If ark. Name = spr Then  $jest = True$ If  $ark.Visible = True Then$  $ark.Visible = False$ **Properties - Module2**  $\vert x \vert$ Cells(2, kol). Font. Bold = True Module2 Module Else Alphabetic Categoria Cells(2, kol). Font. Bold = False<br>ark. Visible = True (Name) Module<sub>2</sub> ark.Select End If

# **Potrzebne zasoby**

Scenariusze tworzone są głównie w edytorze tekstu Microsoft Word. Na komputerach uczniowskich musi być odblokowana możliwość uruchamiania makropoleceń.

### **Fragment aplikacji do gromadzenia i zarządzania ocenami**

Gromadzenie i zarządzanie ocenami realizowane jest w aplikacji napisanej w arkuszu kalkulacyjnym Microsoft Excel.

Scenariusze ćwiczeń i prac kontrolnych oraz wyniki prac uczniów przechowywane są na serwerze szkolnym, skąd w łatwy sposób nauczyciel może udostępniać uczniom wybrane zasoby i pobierać wyniki.

Wszystkie oceny notowane są najpierw w aplikacji nauczyciela, a następnie w dzienniku elektronicznym.

### **Ewaluacja**

Pierwotne wersje scenariuszy ulegają w trakcie ich używania wielokrotnym modyfikacjom. Powodów jest kilka:

- oczywiste błędy,
- uwagi uczniów, co do jasności przekazu,
- dostosowanie do programu nauczania,
- tworzenie różnych wersji (zwłaszcza prac kontrolnych)
- dostosowanie do poziomu uczniów, jeśli chodzi o ilość zadań do wykonania,
- dostosowanie do poziomu uczniów, jeśli chodzi o stopień trudności.

W kolejnych wersjach scenariuszy powinny zostać uwzględnione następujące uwagi:

- stosować krótkie i proste polecenia,
- grupować czynności do wykonania, aby łatwo było je udokumentować,
- punkty za wykonane zadania powinno się łatwo zliczać,
- maksymalnie uprościć przeglądanie i ocenianie gotowych prac,
- zrzuty ekranu powinny być jednoznaczne, bez możliwości dowolnej interpretacji,
- kolejne etapy pracy nie powinny się zazębiać, aby uczeń miał możliwość wykonywania kolejnych zadań.

### **Spostrzeżenia nauczyciela po wdrożeniu innowacji**

- Stresogenne dla nauczyciela sytuacje zostały zupełnie wyeliminowane.
- Uczniowie "na wyścigi" i bez specjalnej zachęty wykonują zadania.
- Uczniowie sami siebie upominają: "Przecież tu jest napisane, co masz robić!".
- Uczniowie bardzo chętnie sobie pomagają.
- Uczniowie przygotowują się do ćwiczeń w domu.
- Poprawa jednego scenariusz trwa około 1 minuty.
- Nauczyciel nie musi zastanawiać się nad interpretację wyników.
- Wszyscy oceniani są identycznie.
- Każdy uczeń, w każdej chwili wie, jaką otrzyma ocenę końcową.

# **Innowacja PROJEKT 2023 w liczbach**

100 scenariuszy ćwiczeń i prac kontrolnych 100 filmów dostępnych online 1000 stron tekstu i rysunków 1000 godzin pracy pozalekcyjnej Każdy scenariusz, to:

- kilka stron poleceń i rysunków,
- film z realizacją zadań,
- kilkadziesiąt prostych zadań do wykonania,
- pola do udokumentowania pracy ucznia,
- kilkanaście punktów do zdobycia.

1 scenariusz, to jedna ocena. W trakcie roku szkolnego, to około 30 ocen dla każdego ucznia, kilkaset dla całej klasy, kilka tysięcy dla całej szkoły.